# WS8975 Vanishing Door/Window Contact

# Installation Instructions

# **Introduction**

The WS8975 is a supervised, wireless, door/window contact intended for use with DSC Alarm systems. *NOTE: This device shall be installed by qualified Service Persons only.* 

### **Specifications**

- Dimensions: 57mm×25mm×5.3mm (2.25"×1"×0.21") Temperature Range: -10°C to +50°C (14°F to 122°F).
- 
- $H$ umidity:  $95 \pm 5\%$  (non-condensing)
- Battery: Panasonic Lithium CR2032 Battery Life: 5 years (NOM)

*NOTE: Temperatures below -10°C (14°F) can cause the WS8975 to report a false low battery indication. Operation below -10°C (14°F), will reduce the battery life significantly.*

## **Battery Installation/Replacement**

• Insert a coin (Fig. 1) or a flat head screwdriver (Fig. 2) into the notch indicated and gently twist to open. Lift up and pull the case outward to open (Fig. 3).

# • Insert Sailary (Fig. 4) with the + side tacing UP.<br>CAUTION: Observe the correct polarity when installing battery. Use only Panasonic Lithium CR2032 batteries for replacement.<br>Do not recharge, disassemble or dispose of in

**Installation**

- *NOTE: Select a mounting location free from exposure to moisture and humidity.*
- Mount the WS8975 on window or door frame using the supplied double-sided tape or screws (Fig. 5).<br>• Find the notch on the outside of the WS8975 enclosure. Align the magnet with the notches indicated in Fig. 6. Ensure that distance between magnet and transmitter does not

### exceed 15.8 mm (5/8"). **Enrollment**

- 
- Follow these enrollment steps for programming wireless

devices on a PowerSeries Panel.<br>1 At a system keynad enter 1. At a system keypad, enter [\*][8][Installer's

- code][804]. 2. Enter the 2-digit number for zone that the device will
- be occupying [01] to [32]. 3. Enter the ESN number.
- 4. To enroll another wireless device enter another 2 digit zone number and then ESN number.
- 5. Press [#] to exit section [804] when finish.<br>6. Program zone definition in sections [001] to
- 6. Program zone definition in sections [001] to [004]\* Enable wireless attribute (option 8) in section [101]
- $to [132]$ 8. Program the Zone on the correct partition in section
- [202] to [265]\* *\* See panel Installation Manual for more information.*

# **Compatible Receiver List**

• RF5132-868 MHz *IMPORTANT - READ CAREFULLY: DSC Software purchased with or without Products and Components is copyrighted and is purchased under the following*

*license terms:*<br>• This End-User License Agreement ("EULA") is a legal agree-<br>ment between **You** (the company, individual or entity who<br>acquired the Software and any related Hardware) and **Digital** ired the Software and any related Hardware) and **Digital**<br>rity Controls, a division of Tyco Safety Products Canada

### Ltd. ("DSC"), the manufacturer of the integrated security sys-tems and the developer of the software and any related prod-Fig. 3 Fig. 4

ucts or components ("ARROWARE") which You acquired.<br>• If the DSC soltware product ("SOFTWARE PRODUCT" or "SOFTWARE") is intended to be accompanied by HARDWARE, and is NOT accompanied by<br>• If the DSC soltware production is

Fig. 1

Fig. 2

- 
- Any solvene powided along with the SOFTWARE PRODUCT that is associated with a separate end-user license agreement is licensed to You under<br>The terms of that license agreement.<br>Herms of this EULA, even if this EULA, is deem
- **SOFTWARE PRODUCT LICENSE** The SOFTWARE PRODUCT is protected by copyright laws and international copyright treaties, as well as other intellectual property laws and treaties. The SOFTWARE
- PRODUCT is licensed, not sold.<br>**1. GRANT OF LICENSE** This EULA grants You the following rights:
- 
- (a) **Software Installation and Use** For each license You acquire, You may have only one copy of the SOFTWARE PRODUCT installed.<br>(b) **Storage Metwork Use** The SOFTWARE PRODUCT may not be installed, accessed, displayed,
- each workstation where the SOFTWARE will be used.<br>(c) **Backup Copy -** You may make back-up copies of the SOFTWARE PRODUCT, but You may only have one copy per license installed at any given time. You may use<br>The back-up cop including the printed materials accompanying the SOFTWARE. 2. DESCRIPTION OF OTHER RIGHTS AND LIMITATIONS
- (a**) Limitations on Peress Expiresting, Decomptidion and Disessential** they may ont reverse engineer, decomptidion computed by a computation and product in the set of the set of the set of the set of the set of the set of
- HARDWARE unit.<br>(c) Single INTEGRATED PRODUCT If You acquired this SOFTWARE with HARDWARE, then the SOFTWARE PRODUCT is licensed with the HARDWARE as a single
- 
- 
- integrated product. In this case, the SOT-WARE PRODUCT may only be used with the HARDWARE as sel too may only me<br>(d) **Rental** You may not mean serve for the SOT-TWARE PRODUCT. You may not make it analable to others to pe
- 
- 

**SOFTWARE ROOUCT.**<br>The **Community** of the state of the state of the state of the SULA if You Isi to comply with the terms and conditions of this EULA, In such event,<br>(i) **Trademarks** - This EULA does not grant You any righ

restrictions.<br>**6. CHOTRENTON -** Nhis Software License Agreement is governed by the laws of the Province of Ortario, Canada.<br>The **parties and the Software State Advise Construction** and the othermined by Inal and thirding a 7. LIMITED WARRANTY<br>**(a) NO WARRANTY** - DSC PROVIDES THE SOFTWARE "AS IS" WITHOUT WARRANTY. DSC DOES NOT WARRANT THAT THE SOFTWARE WILL MEET YOUR

REQUIREMENTS OR THAT OPERATION OF THE SOFTWARE WILL BE UNINTERRUPTED OR ERROR-FREE.<br>**(b) CHANGES IN OFERATING ENVROMENT** – DSC stall not be resporsible for problems caused by clariges in the operating characteristics of th

**(g) Lintation of Lineuty, warrant reflects allocation of Hisk –** in any event if any statute inview one continuent not stated<br>In this license agreement, decysentre liability under any provision of this license agreement s **(6) Declainer of Wappaines** - This Warrinty Contains the Bittief Warrinty ad Shall be in Leu of any and all other warrantes, whether<br>Depiessed or inplied (including all inplied warrantes of Merchantabuty or fitness for a

THIS SOFTWARE FRODUCT.<br>(6) **EXCLUSIVE FRODUCT. IN DIMITATION OF WARRANTY –** UNDER NO CROCUNSTANCES SHALL DSC BE LIABLE FOR ANY SPECIAL, MODENTIAL, CONSEQUENTIAL<br>(6) **EXCLUSIVE FROM TO A LIMITATION OF WARRANTY, BREACH OF CO** 

# .<br>DSC, declares that this device is in compliance with the essential requirements and other relevant provisions of Directive 1999/5/EC.

# Contact d'ouverture de fenêtre/porte WS8975

### Instructions de montage **Introduction**

Le WS8975 est un contact pour porte/fenêtre, sans fil, supervisé, destiné à être utilisé avec les systèmes d'alarme DSC. *REMARQUE : Ce dispositif ne doit être installé que par du personnel compétent.* 

# **Spécifications**

- Dimensions : 57 mm × 25 mm × 5,3 mm (2.25"×1"×0,21") Température de fonctionnement : -10°C à +50°C (14°F à 122°F).
- $H$ umidité :  $95 \pm 5\%$  (sans condensation)
- 
- Pile : Panasonic Lithium CR2032 Durée de vie de la pile : 5 ans (Nominal)

**REMARQUE :** Les températures inférieures à -10°C (14°F) peuvent provoquer un faux signal de faiblesse de pile du WS8975. Le<br>fonctionnement à moins de -10°C (14°F) réduit de façon importante la durée de la pile.

## **Installation/remplacement de la pile**

Insérez une pièce de monnaie (Fig. 1) ou un tournevis plat (Fig. 2) dans l'encoche indiquée, puis tournez doucement pour ouvrir. Levez et tirez sur le boîtier pour l'ouvrir (Fig. 3). • Insérez la pile (Fig. 4), la face *+* vers le HAUT.

# ATTENTION : Respectez la bonne polaité lors de la mise en place de la plie. Lors des remplacements, n'utilisez que des ples<br>Panasonic Libhum CR2032. Ne la rechargez pas, ne la démontez pas et ne la brûkz pas. L'élimination

### *REMARQUE : Choisissez un emplacement de montage à l'abri de toute éclaboussure ou humidité.*

- 
- · Montez le WS8975 dans un cadre de fenêtre ou de porte au moyen de l'adhésif double face ou de vis (Fig. 5).<br>• Trouvez l'encoche sur l'extérieur du boîtier du WS8975. Alignez l'aimant avec les fentes indiquées sur le Fig. distance entre l'aimant et l'émetteur ne dépasse pas 15,8 mm (5/8").

### **Inscription**

- Pour programmer des appareils sans fil sur un tableau PowerSeries, suivez les étapes ci-dessous.
- 
- 1. Sur un clavier du système, saisissez [\*][8][Code de l'installateur][804]. 2. Entrez le numéro à 2 chiffres de [01] à [32] pour la zone dans laquelle l'appareil sera placé.
- 
- 3. Entrez le numéro de série électr. (ESN). 4. Pour inscrire un autre appareil sans fil, saisissez un autre numéro de zone à deux chiffres, puis le numéro ESN.
- 5. Une fois terminé,.pressez [#] pour sortir de la section [804]
- 6. Programmez la définition de zone dans les sections [001] à [004]\*.
- 7. Activez l'option sans fil (option 8) dans les sections [101] à [132]\*.
- 8. Programmez la zone sur la bonne cloison dans les sections [202] à [265]\*.<br>**\* Voir le manuel d'installation du tableau pour des renseignements plus détaillés.**

**Liste des récepteurs compatibles**

• RF5132-868 MHz

- IMPORTANT À LIRE ATTENTIVEMENT À LIRE ATTENTIVEMENT : Le logiciel DSC acheté avec ou sans Produits et Compo<br>- Andre acheté aux modalités d'auteur et le droit de la cheté conformément aux modalités du contrat de la che<br>
- **USE AND THE CONFIDENCIAL CONSULTING CONTRACT CONSULTING CONTRACT CONSULTING CONTRACT CONSULTING CONSULTING CONTRACT CONSULTING CONTRACT CONSULTING CONTRACT CONSULTING CONTRACT CONSULTING CONSULTING CONTRACT CONSULTING CO**
- 
- *LICENCES DU PRODUIT LOCIGIEL*
- Le POOUIT LOGICIEL EST protégé par des logiciels internationaux sur le droit d'auteur, ainsi que par d'autres lois et traités de la propriété<br>d'utilisation du PRODUIT LOGICIEL est cotroyé, pas vendu.<br>ENCE, Ce CLU vous donn

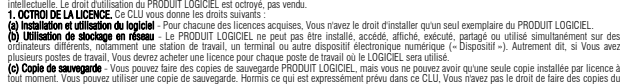

.<br>PRODUIT LOGICIEL imprimés accompagnant le LOGICIEL compris.<br>PAUTRES DROITS ET LIMITES

expressément octroyés par cette CLU, sont réservés par DSC et ses fournisseurs.<br>**4. RESTRICTIONS POUR L'EXPORTATION** 

2. DESCRIPTONS DAUTRES DROTS ET LIMITES.<br>Multiple de la maria de la companiona de la comp<mark>ilation et als décessembles -</mark> Vous n'avez pas le droit de décas<br>de Limites relative dans descendents de la compilation de les canvi

aux modalites de ce CLU.<br>**O Séparation des Courses de Compactes de CLU (CONTE)** et stourni sous licence en tant que produit unique. Ses parties composantes ne peuvent pas ête<br>**OS Séparation des CAU.**<br>Au produit métrical en

CETTE GARANTE CONTRIEN L'ENTERE GARANTIE ET REMPLACE TOUTES LES AUTRES GARANTES, QU'ELLES<br>APTITUDE POUR IN USAGE PARTIQUIER) (NOTAMMENT TOUTES LES GARANTIES IMPLICITES DE MARCHANDISE QU<br>APTIT AUCUNE AUTRE GARANTE. DSC PASS DSC NE SERA EN AUCUN CAS RESPONSABLE DES DOMMAGES PARTICULIERS, ACCIDENTELS OU INDIRECTS BASES SUR UNE INOBSERVATION DE LA<br>GARANTIE, UNE RUPTURE DE CONTRAT, UNE NÉGLIGENCE, UNE RESPONSABILITÉ STRICIE OU TOUTE AUTRE THÉORIE ASSOCIÉ, LE COÚT DU CAPITAL, LE COÚT DE REMPLACEMENT OU DE SUBSTITUTION, DES INSTALLATIONS OU SERVICES, UN TEMPS D'ARRÉT, LE TEMPS DE<br>L'ACHETEUR, LES REVENDICATIONS DE TIERS, Y COMPRIS LES CLIENTS ET LES DOMMAGES À LA PROP MISE EN GARDE : DSC recommande de tester complètement l'ensemble du système régulièrement. Toutefois, malgré des essais réguliers, il peut arriver que le<br>fonctionnement du PRODUIT LOGICIEL ne soit pas conforme aux attentes

Par la présente, DSC déclare que cet article est conforme aux éxigences essentielles et autres relevantes stipulations de la directive 1999/5/EC

**car univiuum**<br>Vous d'exporterez pas ou ne réexporterez pas le PRODUIT LOGICIEL dans tout pays, personne ou entité soumis à des restrict

Fig. 5

Fig. 6

**3. Dioni ToxuTEUR**<br>Tous les liters et droib de propriété intellectuelle associés au PROUUT LOGICEL (notamment mais pas seulement a<br>pas le PROUUT LOGICEL), les documents impriméres accompagnant le PROUUT LOGICEL sont la pr

Ce contrat de lleone d'utilisation est régi par les lois de la Province de l'Ontario, Canada.<br>**6. ARBITRATION**<br>Contra les contrills surverant relativement à ce contrat seront résolus par un antitrage définitif et sans appe

DSC FOURNIT LE LOGICIE. « EN L'ETAT » SANS GARANTE. DSC NE GARANTIT PAS QUE LE LOGICIE. SATISFERA<br>VOS EXIGENCES OU QUE L'EXPLOTTATION DU LOGICIE. SERA INIVITATIONOPUE OS SANS ERRIEUR.<br>**(O) CHANGEMENTS DU CAORE D'EXPLOTTATI** 

(**g) Linites de Responsabute : la Ganante Reflet l'Affretation du Insque de La Ganante de La Ganante de La Gana<br>Dans Tous Les Cas, su un statut quelconque suppose des Ganantes du Conditions qui ne son les Cas.<br>Pasures du G COMMINISTE INCHINENTS, CES RESIDING DE GARANTIES**<br>(O) STIPULATION D'EXONÈRATION DE GARANTIES<br>CETTE GARANTIE CONTIENT L'ENTIÈRE GARANTIE ET REMPLACE TOUTES LES AUTRES GARANTIES, QU'ELLES

canadiennes à l'exportation. 5. CHOIX DES LOIS

6. ARBITRATION

de courant.

# WS8975 Contacto oculto para puerta/ventana

# Instrucciones de instalación

# **Introducción**

El WS8975 es un contacto inalámbrico y supervisado para puertas y ventanas concebido para su uso junto con los sistemas de alarma DSC. *NOTA: Este dispositivo solo debe ser instalado por personal de servicio técnico cualificado.* 

- **Especificaciones**
- Dimensiones: 57 mm  $\times$  25 mm  $\times$  5,3 mm (2,25"  $\times$  1"  $\times$  0,21")<br>• Temperatura de servicio: -10 °C a +50 °C (14 °F a 122 °F)
- Humedad relativa:  $95\% \pm 5\%$  (sin condensación)
- Pila: Panasonic de litio, CR2032
- Vida útil de la pila: 5 años (NOM)

*NOTA: Las temperaturas inferiores a -10 °C (14 °F) pueden provocar que el WS8975 emita una indicación falsa de pila baja. El funcionamiento por debajo de -10 °C (14 °F) reduce de manera importante la vida útil de la pila.*

### **Instalación/sustitución de la pila**

• Introduzca una moneda (Fig. 1) o un destornillador de punta plana (Fig. 2) en la ranura indicada y gírelo suavemente para abrir el compartimiento. Levante y tire de la carcasa hacia fuera para abrirla (Fig. 3).

• Introduzca la pila (Fig. 4) con la cara *+* mirando hacia ARRIBA.

**PRECAUCIÓN:** Respete la polaridad correcta al instalar la pila. Utilice solo pilas Panasonic de litio CR2032 cuando haya de<br>sustituirla. No la recargue, no la desmonte ni la arroje al fuego. La eliminación de las pilas us *acuerdo con las reglas de tratar desechos y reciclaje en su área.*

**Instalación**

*NOTA: Seleccione un emplazamiento de montaje no expuesto a la humedad.*

Monte el dispositivo WS8975 en el marco de la puerla o la ventana con la ayuda de la cinta o los tomillos de doble cara (Fig. 5).<br>Ducalice la muesca de la parte exterior del compartimiento del WS8975. Alinee el imán con la

### **Registro**

- 
- Siga ëstos pasos de registro para programar dispositivos inalámbricos en una central PowerSeries.<br>1. En el teclado del sistema, introduzca (\*)[8][Código del instalador][804].<br>2. Introduzca el número de dos cifras c
- 3. Introduzca el número ESN.<br>4. Para registrar otro dispositiv
- 4. Para registrar otro dispositivo inalámbrico, introduzca otro número de zona de dos cifras seguido del número ESN.
- 5. Una vez terminado, pulse [#] para salir de la sección [804].
- 6. Definición de la zona del programa en las secciones [001] a la [004]\*
- 7. Active el atributo inalámbrico (opción 8) en las secciones [101] a la [132]\* 8. Programe la zona en la partición correcta de las secciones [202] a la [265]\*
- 

# *\* vea el Manual de instalación de la central para más información detallada.* **Lista de receptores compatibles**

• RF5132-868 MHz

# IMPORTANTE - LEA ATENTAMENTE: el Software DSC comprado con o sin Productos y Componentes tiene marca registrada y es adquirido bajo los siguientes térmi-<br>res de licencia:<br>• TSel Anestin de Licencia: de Lisuario Final licen

∙ "Este Acuerdo de Licencia de Usuario Final (End User License Agreement - "EULA") es un acuerdo legal entre Usted (la compañía, individuo o entidad que ha<br>adquindo el Software y cualquier Hardware elacionado) y Digital S

• "Si el producto de software DSC ("PRODUCTO DE SOFTWARE" o "SOFTWARE") necesita estar acompañado de HARDWARE y NO está acompañado de nuevo<br>HARDWARE, usted no puede usar, copiar o instatar el PRODUCTO DE SOFTWARE. El PRODU

• "Cualquier software provisto con el PRODUCTO DE SOFTWARE que esté asociado a un acuerdo de licencia de usuario final separado es licenciado a Usted bajo los términos de ese acuerdo de licencia. opia, realiza la descalga, ambésina, acocar o car ou construction de contrato previo. Secondo sobre a mondialm<br>de este EULA, incluso si este EULA es una modificación de cualquier acuerdo o contrato previo. Si no está de ac

**LICENCIA DE PRODUCTO DE SOFTWARE**<br>El PRODUCTO DE SOFTWARE está protegido por leyes de derecho de autor y acuerdos de derecho de autor, así como otros tratados y leyes de propiedad intelectual.<br>El PRODUCTO DE SOFTWARE es l

t. **CONCESON DE LICRICAL** ESTE ELLA le concele la siguiette detectos:<br>(g) : Instalación y uso del software - Para cada local de la cada de la cada de la cada de la cada de la cada<br>(g) : Instalación de la cada de la ProDucc

nabajo, Ustel tenda que adquirir una licencia para de stacio de la tenda de la media de la media de la media d<br>Ino Topia de seguridad - Usted puste tener copias de seguridad del PRODUCTO DE SOFTWARE, pero sólo puede tener<br>

2. DESCREVON DE OTROS DERECHO Y LUMICAONES.<br>O : L'Imbacones en l'apenera Reversa. Descomplación y Desmontado - Usted no puede realizar ingeniera execução<br>O : L'Imbacones en l'apenera Reversa. Descomplación y Desmontadores

(b) Separación de los Componentes - El PRODUCTO DE SOFTWARE se licencia como un producto único. Sus partes componentes no pueden ser separadas para el<br>uso en más de una unidad de HARDWARE. como un producto único integrado. En este caso, el PRODUCTO DE SOFTWARE puede ser usado solamente con el HARDWARE, tal y como se establece más adelante<br>en este EULA,

(d) Aquier-Ustat o puste shular, restar o amode d'AROUCTO ESOFTWARE No puste disponitizarlo atrosso de proposa<br>el Transferiori de la fonda de la compactación de la fonda de la compactación de la compactación de la compact<br>

emazion, compara numeralmente de mondialmente de la comparacción de la contravecto de contravectos de la confi<br>(1) Término - Sin prejuició de cualequiera dros derechos. DSC puede terminar este EULA si Usted negligencia el

este marcas registradas - Este EULA no le concede ningún derecho conectado con ninguna de las marcas registradas de DSC o de sus proveedores.<br>3. DERECHOS DE AUTOR

**3. DetECHOS DE AUTOR.**<br>Nodos los detectos de tilulo y propiedad intelectual en este y relativos a este PRODUCTO DE SOFTWARE (incluyendo, pero no limitándose a todas las imágenes,<br>propiedad y lexitos recognados al PRODUCTO

### 4. RESTRICCIONES DE EXPORTACIÓN

Ushel se omprometa an osportar o resportar el PROUCTO E SOFTWARE a ningin país, persona o entretácula de estena<br>**6. ABCCOON DE LEY** Este Acuerdo de Acuerdo de Licencia de Software si rigo por las leys de la Provincia de Or

**7. GARANTÍA LIMITADA**<br>**(a) SIN GARANTÍA -** DSC PROVEE EL SOFTWARE "TAL COMO ES", SIN GARANTÍA. DSC NO GARANTIZA QUE EL SOFTWARE SATISFARÁ SUS NECESIDADES O<br>QUE TAL OPERACIÓN DEL SOFTWARE SERÁ ININTERRUPTA O LIBRE DE ERROR

**(b) CAMBIOS EN EL ENTORNO OPERATIVO -** DSC no se responsabilizará de problemas causados por cambios en las características operativas del HARDWARE, o de<br>problemas en la interacción del PRODUCTO DE SOFTWARE con SOFTWARE qu

UNE COMPRISORIA DE CONSUMERCIÓN (NO EN COMPRISORIA DE COMPRISORIA DE CONSUMERCIÓN DE CONSUMERCIÓN DE CONSUMERC<br>IN HAMBIO DE RESONANCIA DE CONSUMERCIÓN (NO EN COMPANHA DE CUALCO DE CONSUMERCIÓN DE CONSUMERCIÓN DE CONSUMER<br>1

iimaidines of Hause Polent (M. Pelanger of Sister).<br>"Bennom de las barnating - esta grantia contiene la Garantía completa y es válda, en lugar de cualquer otra garnitía, ya<br>Resingún de las barnatings - esta grantia de memo

restorsmilling interview rest from the Carl The Rail India (Macina Creditation), DSC será responsable de cualquer daño especial<br>Mirrousto d'Ouigeoublie d'Ornos Indiestos Basados en Infraodion de la Grantia, Neracodiv del C

.<br>A: DSC recomienda que se pruebe todo el sistema completamente de modo regular. Sin embargo, a pesar de las pruebas frecuentes, y debido a<br>. limitado a las mismas, intento criminal de forzarlo o interrupción eléctrica, es

©2010 Digital Security Controls, Toronto, Canada • www.dsc.com

Tech. Support / Assistance technique / Servicio técnico / Assistenza Tecnica: 905-760-3036 Printed in Taiwan / Imprimé à Taïwan / Impreso en Taiwán / Stampato nel Taiwan

DSC, declara que este equipo cumple con los requisitos requeridos por la Directiva 1999/5/EC.

The complete R&TTE Declaration of Conformity can be found at http://www.dsc.com/listings\_index.aspx

# Contatto a scomparsa per porte e finestre WS8975

### Istruzioni per l'installazione **Prefazione**

I contatto WS8975 è un dispositivo wireless, supervisionato, progettato per l'uso con i sistemi di allarme DSC. *NOTA: L'opera d'installazione è strettamente riservata al personale qualificato.* 

### **Specifiche tecniche**

- Dimensioni:  $57 \text{mm} \times 5.3 \text{mm}$  (2.25" $\times 1" \times 0.21"$ )
- Range di temperatura: Da -10°C a +50°C (14°F 122°F).
- Umidità:  $95 \pm 5\%$  (senza condensa) • Batteria: Panasonic Lithium CR2032
- Durata batteria: 5 anni (NOM)

NOTA: A temperature inferiori a -10°C (14°F), il contatto WS8975 può emettere un segnale di batteria scarica erroneo. Il<br>funzionamento al disotto di -10°C (14°F) riducesensibilmente la durata utile della batteria.

## **Inserimento/sostituzione della batteria:**

Inserire una moneta (Fig. 1) o la lama di un cacciavite (Fig. 2) nella tacca indicata e far leva senza forzare. Sollevare ed estrarre il coperchio per aprire (Fig. 3).

• Inserire la batteria (Fig. 4) con il lato contrassegnato *+* rivolto IN ALTO.

*AVVERTENZA: Inserire la batteria rispettando la polarità indicata. Sostituire esclusivamente usando batterie Panasonic Lithium CR2032. Smaltire le batterie scariche in accordo con le locali disposizionidi legge. Non ricaricare, aprire o gettare nel fuoco.* **Installazione**

- *NOTA: Selezionare un punto di montaggio che non sia esposto a umidità.*
- La tacca si trova sull'esterno dell'astuccio del contatto WS8975. Disporre la calamita in linea con le tacche indicate a Fin. 6. facendo attenzione che la distanza tra la calamita e il trasmettitore non superi 15,8 mm (5/8").

# **Registrazione**

- La programmazione dei dispositivi wireless della centrale di controllo PowerSeries richiede le seguenti operazioni di registrazione.
- 1. In una tastiera del sistema immettere [\*][8][Codice dell'installatore][804].<br>2. Immettere il numero di 2 cifre da [01] a [32] corrispondente alla zona dove sarà montato il dispositivo.
- 
- 3. Immettere il codice ESN.<br>4. Per registrare un altro dis
- 4. Per registrare un altro dispositivo wireless immettere un altro numero a due cifre e poi il codice<br>5. Completata la registrazione, premere il tasto (#1 per uscire dalla sezione 1804).
- 5. Completata la registrazione, premere il tasto [#] per uscire dalla sezione [804].
- 6. Programmare la definizione della zona alle sezioni da [001] a [004]\*
- 
- 7. Attivare l'attributo di zona (option 8) alle sezioni da [101] a [132]\*<br>8. Programmare la zona nella partizione corretta alle sezioni da [202] a [265]\*<br>**\* per ulteriori informazioni consultare il manuale d'in**
- **\* per ulteriori informazioni consultare il manuale d'installa<br>Elenco dei ricevitori compatibili**

• RF5132-868 MHz

RTANTE LEGGERE ATTENTAMENTE: il software DSC acquistato con o senza Prodotti e Componenti è protetto da copyright e acquistato secondo i ter

- **llicenza di seguito riporizi**<br>• "Il Contatto di Licenza con l'Ulente finale è un contratto legale fra l'Ulente (la società, singolo o entità, che ha acquisito il software e qualsiasi hardware correlato) e<br>· la Digital Sec
- oualsiasi prodotto o componente correlati ("HARDWARE") acquistati dall'Utente.<br>● \*Se il prodotto sottware DSC ("PRODOTTO SOFTWARE" o "SOFTWARE") è stato concepito per essere accluso a NON è<br>→ WARE, l'Utente non può utiliz
- porti, materiali stampati e documentazione "online" o elettronica associati.<br>"Qualsiasi software fornito con il PRODOTTO SOFTWARE e associato a un Contratto di Licenza con l'Utente finale separato è concesso in licenza all formemente ai termini del suddetto Contratto.<br>"Installando, copiando, scaricando, archiviando, accedendo a o altrimenti utilizzando il PRODOTTO SOFTWARE, l'Utente accetta incondizionatamente di essere vin
- · "Installando, copiando, scaricando, archiviando, accedendo a o altrimenti utilizzando il PRODOTTO SOFTWARE, l'Utente accelta incondizionatamente di essere vin-<br>colato dalle condizioni del presente Contratto di Licenza, a

# dell'Utente. LICENZA PER IL PRODOTTO SOFTWARE

server o sito Web.<br>(e) Trasferimento

etto da leggi e da trattati internazionali sul copyright, oltre che da altre leggi e trattati sulla proprietà intellettuale. Il PRODOTTO SOFT<br>.non venduto.

2. DESCRONE DI ALTIDRITTI ERESTRONE.<br>Que fossiona sulla decodinación de consultante de discoentiaggio - L'Utente non può decodinare, decomplare o d<br>que fossiona sulla decodinación logar applicable, conciden la planación L' (b) Separazione dei Componenti - Il PRODOTTO SOFTWARE è concesso in licenza quale singolo prodotto. Le sue parti componenti non possono essere separate per l'uti-lizzo su più di un'unità HARDWARE. (c) Singolo PRODOTTO INTEGRATO - Se l'Utente ha acquisito questo SOFTWARE con HARDWARE, allora il PRODOTTO SOFTWARE è concesso in licenza con l'HARD-<br>WARE come singolo prodotto integrato. In questo caso, il PRODOTTO SOFTWA tratto di Licenza.<br>(d) Locazione - L'Utente non può concedere in locazione, in leasing o in prestito il PRODOTTO SOFTWARE. L'Utente non può renderlo disponibile ad altri o riportarlo su un

di Lice**nz sono riseval alla DSC a**s suoi tomitori.<br>4. L**uvento primeri non comune** o responde il PRODOTTO SOFTWARE in altri paesi, persone o entile soggette restrizoni all'esportazione previste dal Canada.<br>4. AREITRATO LU

(g). **Limitzone di Responsoimity, la Garmazia Rimmua All'Allocazione di Risch**i – in quajsiaci credistazio, estatu<br>Porta Garmize o condizion non espresse nel presente contratto di licenza, la responsabiltà complessiva dell RETTA PER DANNI CONSEQUENZIALI O INCIDENTALI, LA LIMITAZIONE DI CUI SOPRA POTREBBE NON TROVARE APPLICAZIOE NEI CON DELL'UTENTE.<br>**(d) ESCLUSIONE DI GARANZIE** - LA PRESENTE GARANZIA CONTIENE L'INTERA GARANZIA E SOSTITUIRÀ OGNI ALTRA GARANZIA, ESPRESSA O IMPLICITA (COM-PRESE TUTTE LE GARANZE IMPLICITE DI COMMERCIABILITA O IDONEITA PER SCOPI PARTICOLARI), E TUTTI GLI ALTRI OBBLIGHI O RESPONSABILITA DA PARTE<br>DELLA DSC. LA DSC NON FORNISCE ALTRE GARANZIE. LA DSC NON SI ASSUME ULTERIORI RESP PER MODIFICARE O CAMBIARE LA PRESENTE GRANZIA, NÉ AD ASSUMERSI ALCUNA ULTERIORE GARANZIA O RESPONSABILITÀ IN SUA VECE RELATIVAMENTE A OLISTO PRODOTTO SOFTWARE.<br>1946 – MARIDO ESCUSSIONE LIMITAZIONE DELLA GARANZA – IN NESSUN CASOS SARÀ RESPONSABLE NEI CONFRONTI DI TERZI PER<br>1948 – INCIDENTALE, CONSEGUIRANE DI NIGHETTO BRASIDO SU VOLAZIONE DI GRAPI ARCHITER

DOTTO SOFTWARE non funzioni come previsto a causa di, ma non limitatamente a, manomissione indebita o malfunzionamento elettrico.<br>Co**n la presente la Digital Security Controls dichiara che questo prodotto è conforme ai req** 

29007461R002

<u>TI U UNUU INI LEHIN NUU NINI K</u>

(e) Trasferimento del Prodotto Software - L'Utente può trasferire tutti i suoi diritti concessi dal presente Contratto di Licenza solo come parte di una vendita permanente o trasterimento dell'HARDWARE, a condizione che non trattenga alcuna copia, che trasterisca tutti il PDCDOTTO SOFTWARE (comprese tutte le parti componenti, i supporti,<br>i materiali stampali, qualsiasi aggiorramento e il prese (f) Risoluzione - La DSC può risolvere il presente Contratto di Licenza, senza per questo pregiudicare altri suoi diritti, se l'Utente non si attiene ai termini e alle condizioni<br>del presente Contratto di Licenza. In tal c dei presente Contratto di Cicenza, in arrasso, rotene e tenuto a suscepto di di concede all'Utente di cicenza non concede all'Utente diritti in relazione a qualsiasi marchio di fabbrica o di servizi della DSC o dei suoi fo **3. COPYRIEHT.**<br>DOTTO SOFTWARE), imaterial sinelletuale relativi al PRODOTTO SOFTWARE (compresi, ma non limitatamente a, qualsiasi immagine, fotografia e testo integrati ni PRO-<br>DOTTO SOFTWARE), imateriali stanguli ascolui

sie che dovessero insorgere in relazione al presente contratto saranno risolte mediante arbitrato finale e vincolante secondo il Regolamento arbitrale<br>o di vincolarsi alla decisione dell'arbitro. La sede dell'arbitrato sa Le p**ari acceta**nd tivinolasi alla decisione dell'arbito. La sede dell'arbitato sarà Torono, Canada, e la Ingua Inglese.<br>**(A) LIMETIO ISONALIZA DE PARIZA** - LA DOC FORMISCE L'SOFTWARE-SERZA GRANZIZ ACCESSORIE OSSIA SERVARZ

WARE viene conceso in licenza, non venduo.<br>1. **CONCESSIONE DI LUCERO**, il presento Contratto di Licenza concede all'Utente i seguenti dritti.<br>1. CONCESSIONE DI LUCERO, il tresento Contratto di Licenza e venditarano eseguel oro, donà acquisite una licenza per ciascune stala a sua cui 11 SOFTWARE vene difuzzato.<br>1. Ol Copia di ladoun - L'Ulente può creare copie di bacio del PROOTTO SOFTWARE, ma può possedere solo una copi<br>altimera un comparte